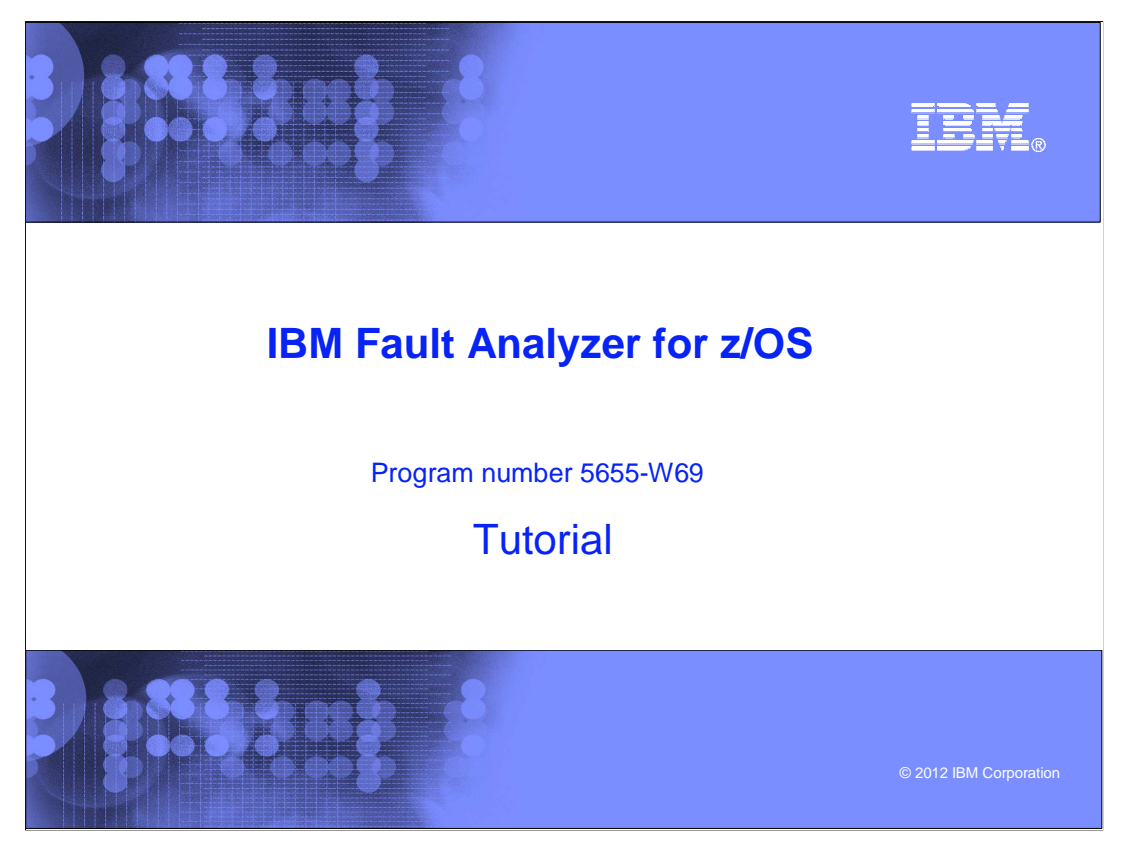

This is the tutorial for IBM's Fault Analyzer for  $z/\text{OS}^{\circledast}$ , one of the IBM zSeries<sup>®</sup> problem determination tools.

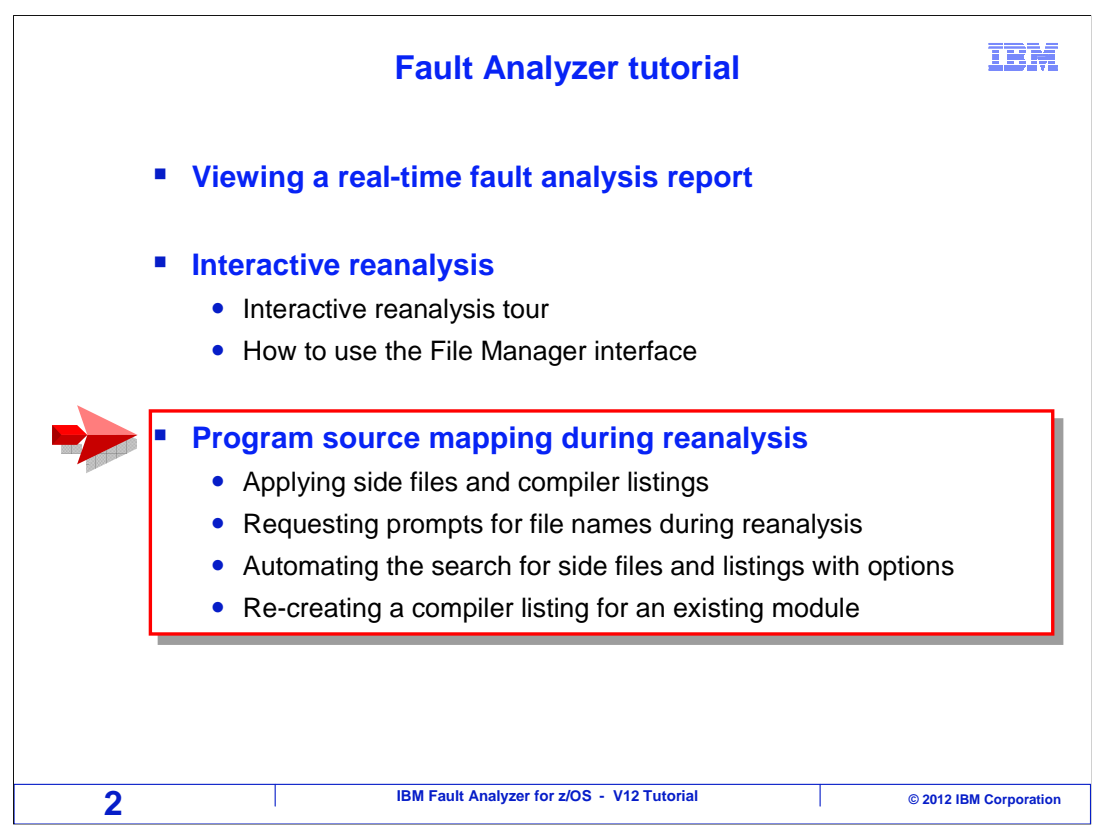

 In this section, you will learn how Fault Analyzer finds program side files and compiler listings, and how you can apply these files to enable source mapping.

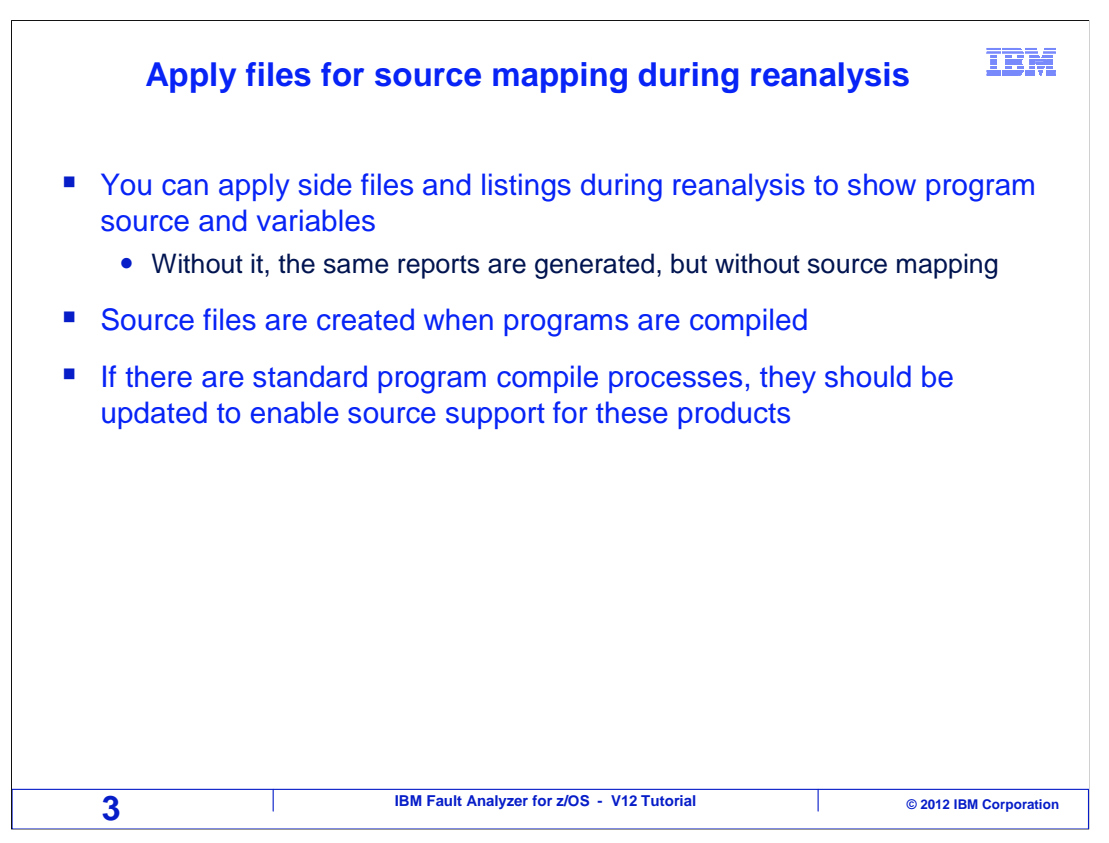

 If Fault Analyzer has access to a matching side file or compiler listing for a program, it can use it to show source statements and variable values. If it does not, it generates the same reports, but shows machine instructions, offsets, and storage instead.

 The needed files are generated when programs are compiled. The right files can be used by other IBM problem determination tools, such as IBM Debug Tool for z/OS, and IBM Application Performance Analyzer for z/OS. If there are standard compile processes in place, it is best to update those processes so that the files are always generated.

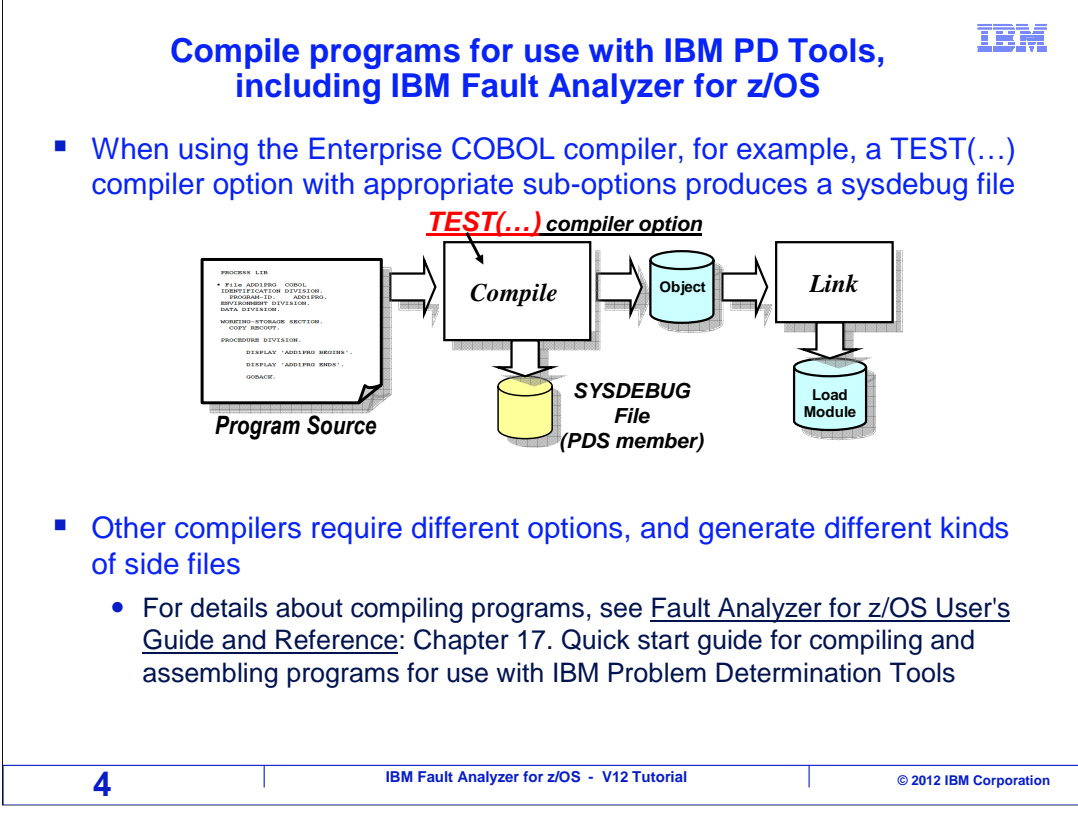

 For example, if the Enterprise COBOL compiler is used, a Sysdebug file can be generated when the program is compiled. A "test" compiler option with appropriate sub-options directs the compiler to create it. Different compilers can generate different kinds of side files, and require different compiler options. Updating compile processes is beyond the scope of these tutorials, but detailed information and examples can be found in the Fault Analyzer User's Guide and Reference manual, in the chapter titled "Quick start guide for compiling and assembling programs for use with IBM Problem Determination Tools ".

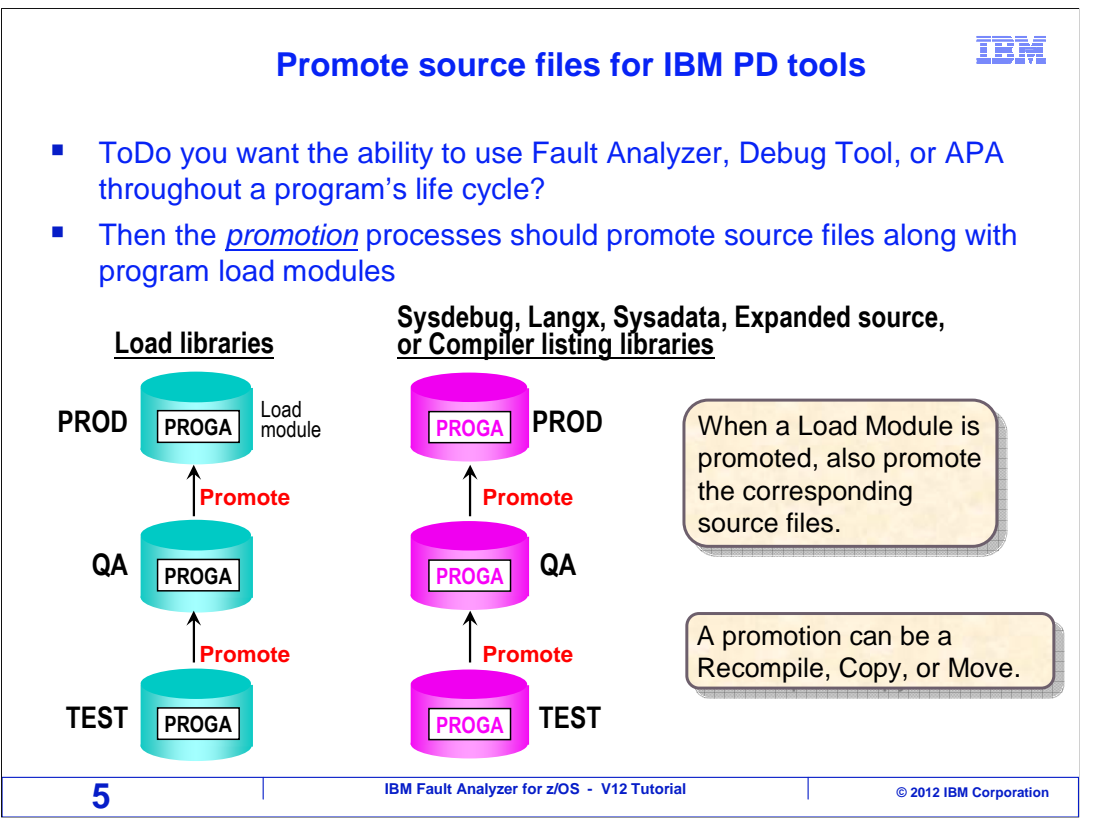

 Typically, program load modules are promoted through different stages of testing before reaching production. For example, when a new program is compiled for the first time, it may be placed into a 'test' load library. After unit testing is completed, it may be promoted to a 'quality assurance' environment. And eventually it may be promoted into production. On your system, you may know these stages by different names. "Unit test", "System test", and "Model office" are common names for some of the various stages.

 Consider whether you want the ability to have program source support in Fault Analyzer, Debug Tool, and Application Performance Analyzer throughout your programs' life cycle. To enable source mapping at each stage, update your promotion processes to retain the side files or compiler listings. A promotion can be done by performing a recompile, a copy, or a move. Give the files for source mapping the same treatment as load modules. For each load library, you can have a corresponding set of side file or compiler listing libraries. When a module is promoted, promote the corresponding side file or listing right along with it. That way, you can continue to have source mapping in the tools at all stages of a program's life cycle.

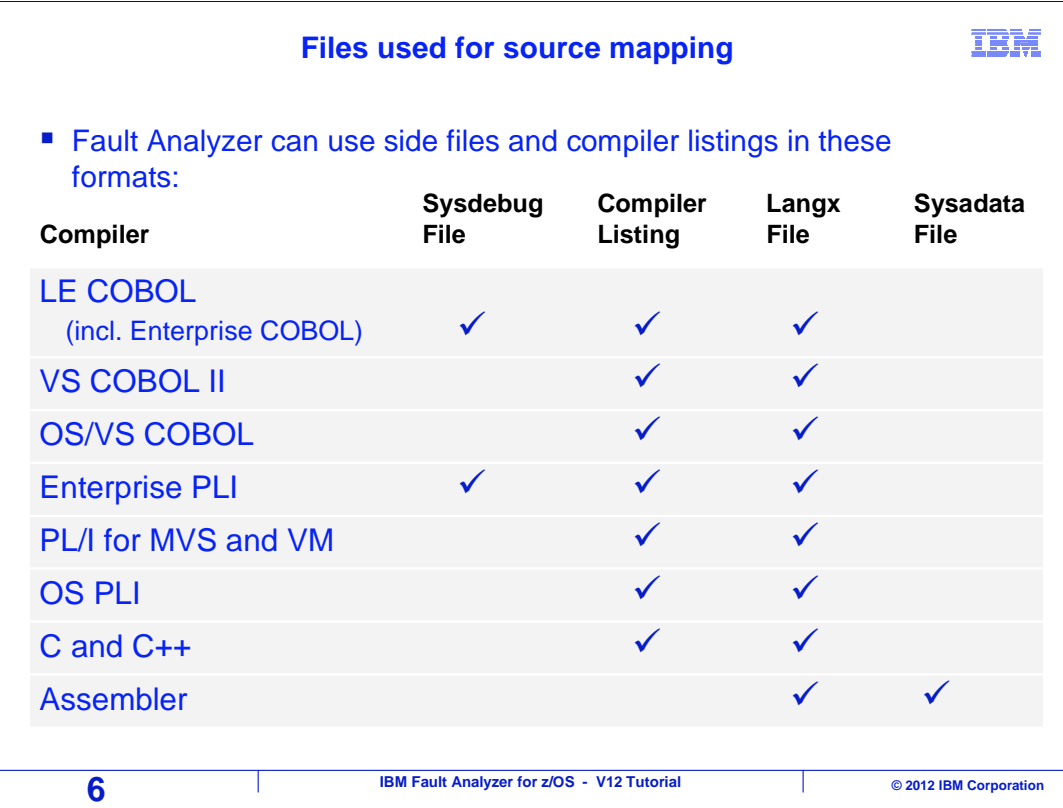

 If someone in your organization already set up your compile processes for Fault analyzer, then the right files are generated for you when you compile a program. However, if it is your responsibility to update the compile processes, then research how to set up each compiler individually.

 For the LE COBOL compilers, including Enterprise COBOL, and for recent versions of Enterprise PLI, fault analyzer can use sysdebug files, compiler listings, or LANGX files. With all other compiled languages in this list, fault analyzer can use compiler listings or LANGX files. With assembler programs, fault analyzer can use LANGX or SYSADATA files.

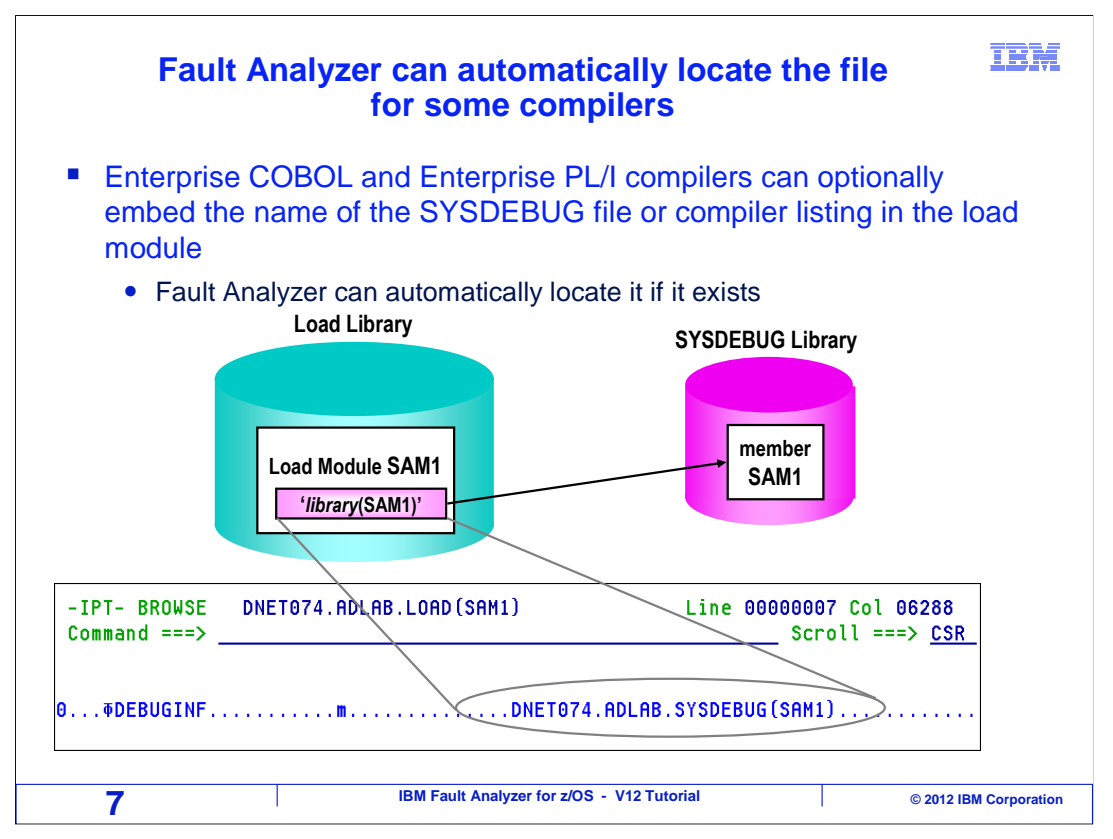

 Enterprise COBOL and Enterprise PL/I compilers can embed the name of the Sysdebug file in the load module. This is a helpful feature, because Fault Analyzer can automatically find the file it needs for source mapping. If you browse a load module generated with one of these compilers, and it was compiled with the appropriate compiler options, you will be able to see the Sysdebug file name in the module.

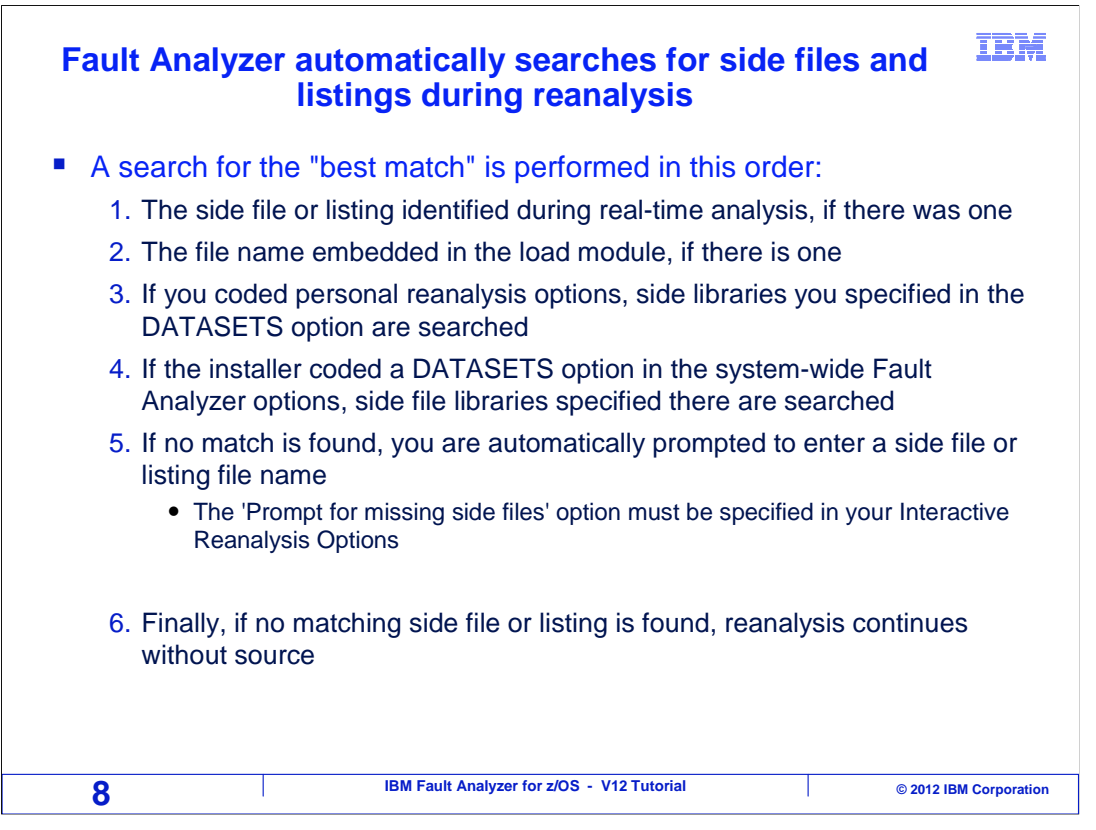

 During real-time analysis, and again during reanalysis, Fault Analyzer can automatically search for matching side files or compiler listings. As it searches for a matching file, it compares the time stamp and contents of the load module against the time stamp and contents of the side file or listing looking for the best match.

 During interactive reanalysis, if a side file or listing was identified during real-time analysis, that file can be used. Next, if the compiler embedded the file name in the load module, it is checked. If you coded libraries in your personal Fault Analyzer options, those are searched next. After that, system-wide options are checked for libraries to search. Finally, if the installer provided a special exit, it runs and can provide additional libraries to search.

 If a match is not found after searching all of these, the user may be prompted for the name of a side file or compiler listing. If you have the "Prompt for missing side files" option turned on in your reanalysis options, you are prompted at this point.

 If no libraries are specified in options or at the prompt, then Fault Analyzer continues the reanalysis without source mapping.

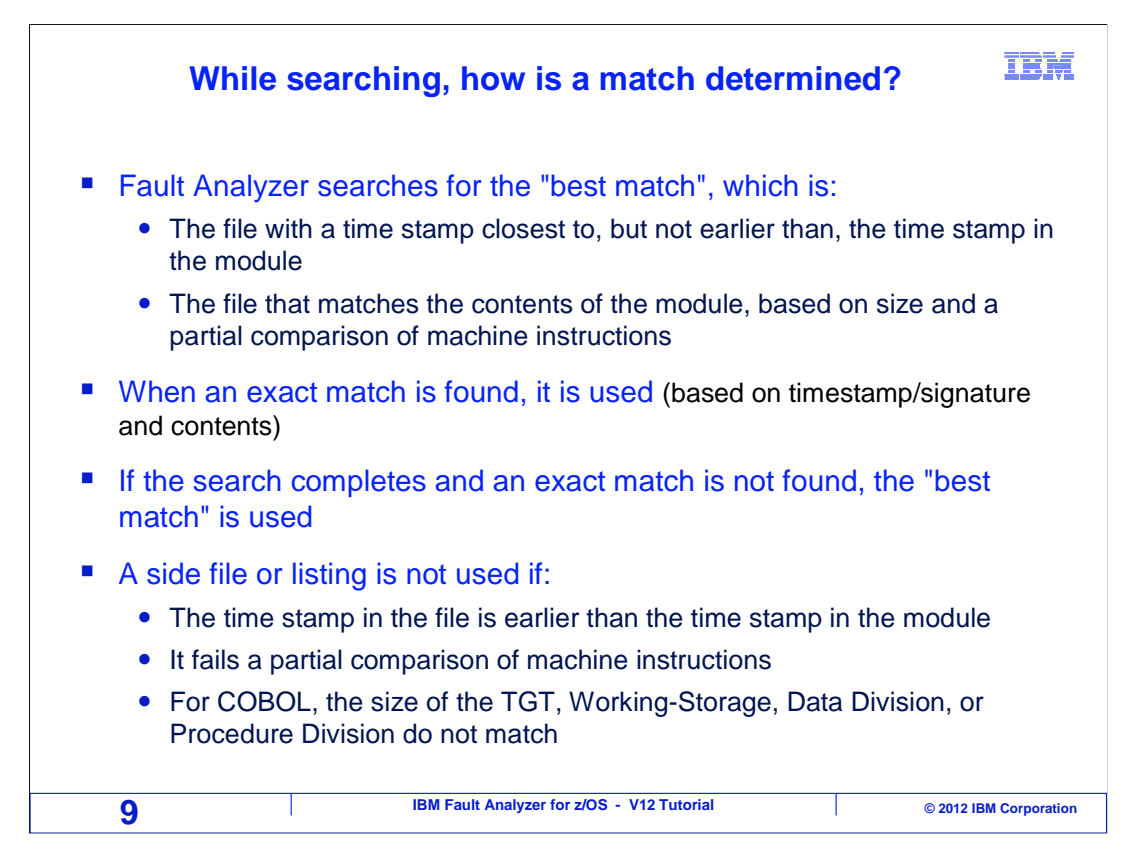

 Fault Analyzer looks for the best match when searching through libraries for each program. That is the file with a time stamp closest to, but not earlier than, the time stamp in the module, and the file that matches the contents of the module, based on size and a partial comparison of machine instructions.

 When an exact match is found during the search, the file is used and it stops searching. If the search completes but an exact match is not found, then the best match is used.

 A file is not used if the time stamp is earlier than the module, or if it fails comparisons of size or content.

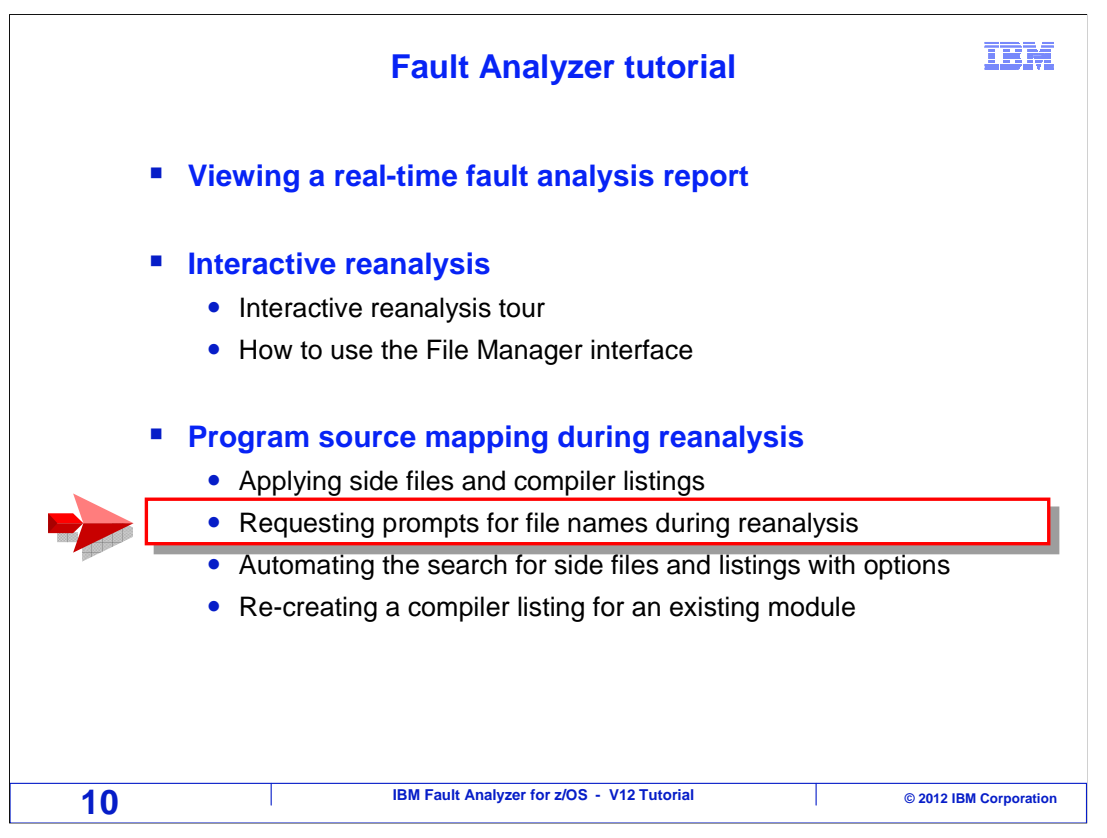

 Next, you will learn how to specify that you want to be prompted for the names of compiler listings or side files during reanalysis, if they are not found automatically.

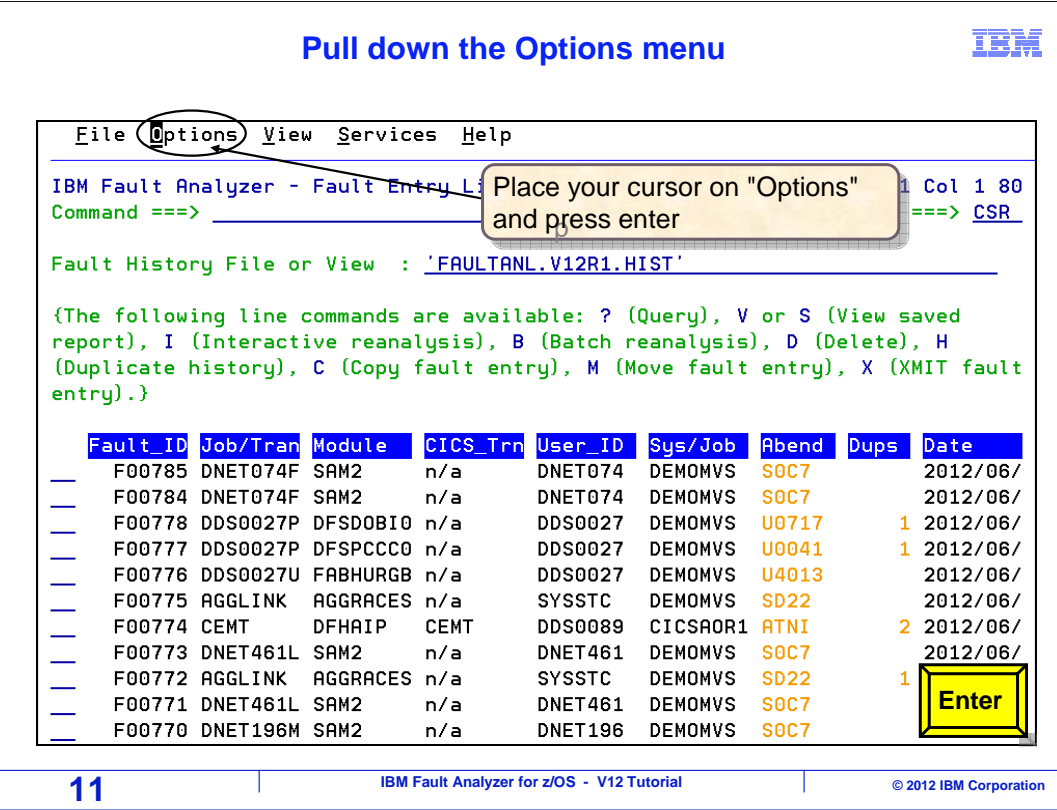

To update your options, first pull down the 'options' menu by placing your cursor on the word options and pressing Enter.

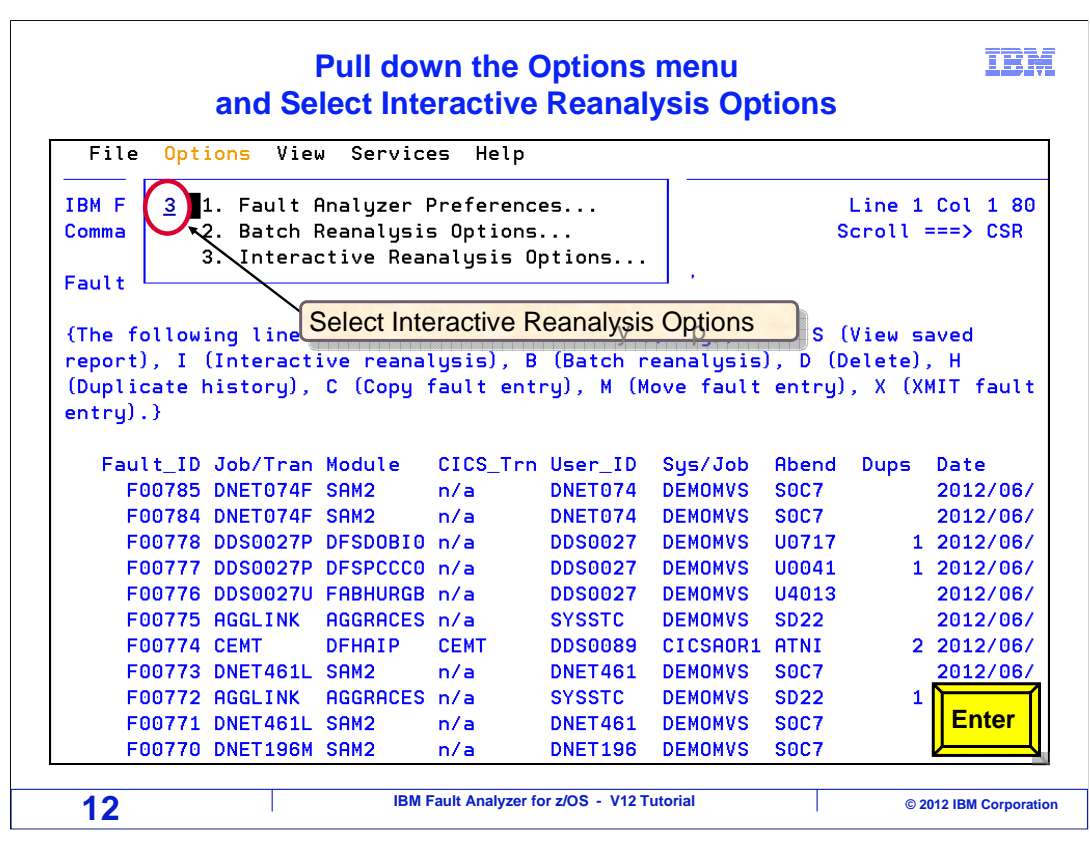

Then select 'Interactive Reanalysis Options'.

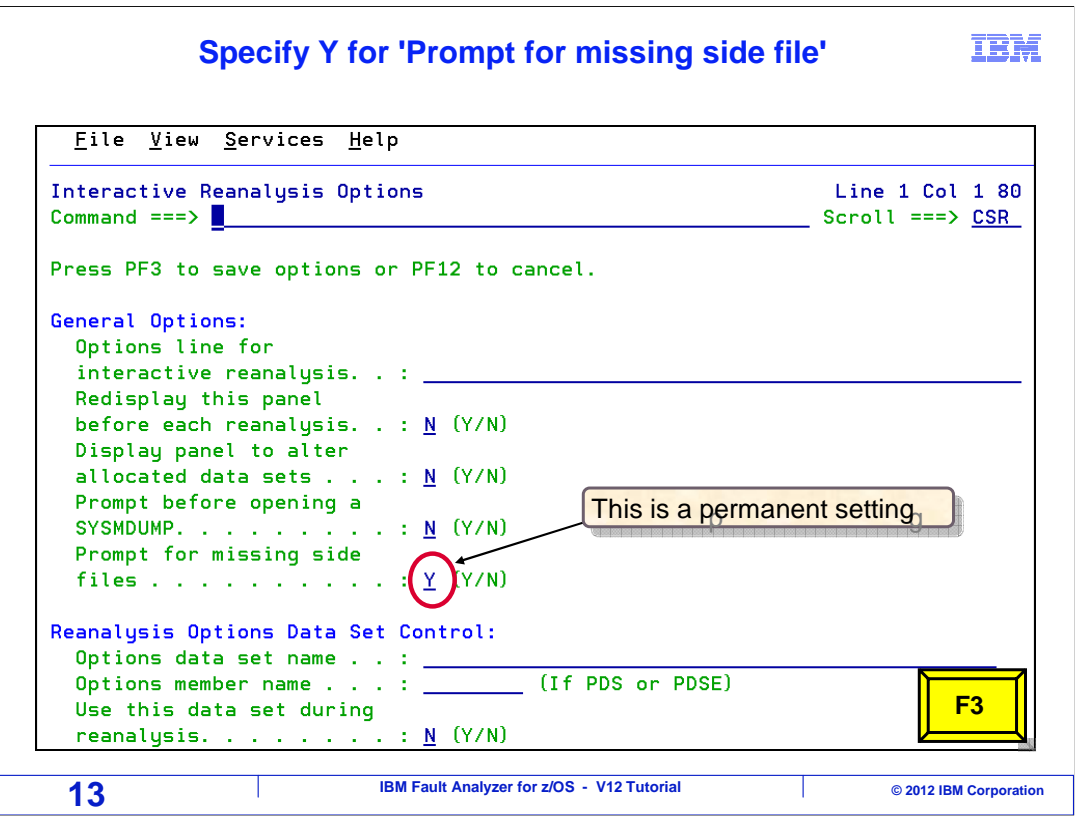

Set the 'Prompt for missing side files' option to Y. This will be a permanent setting. Press F3 to exit.

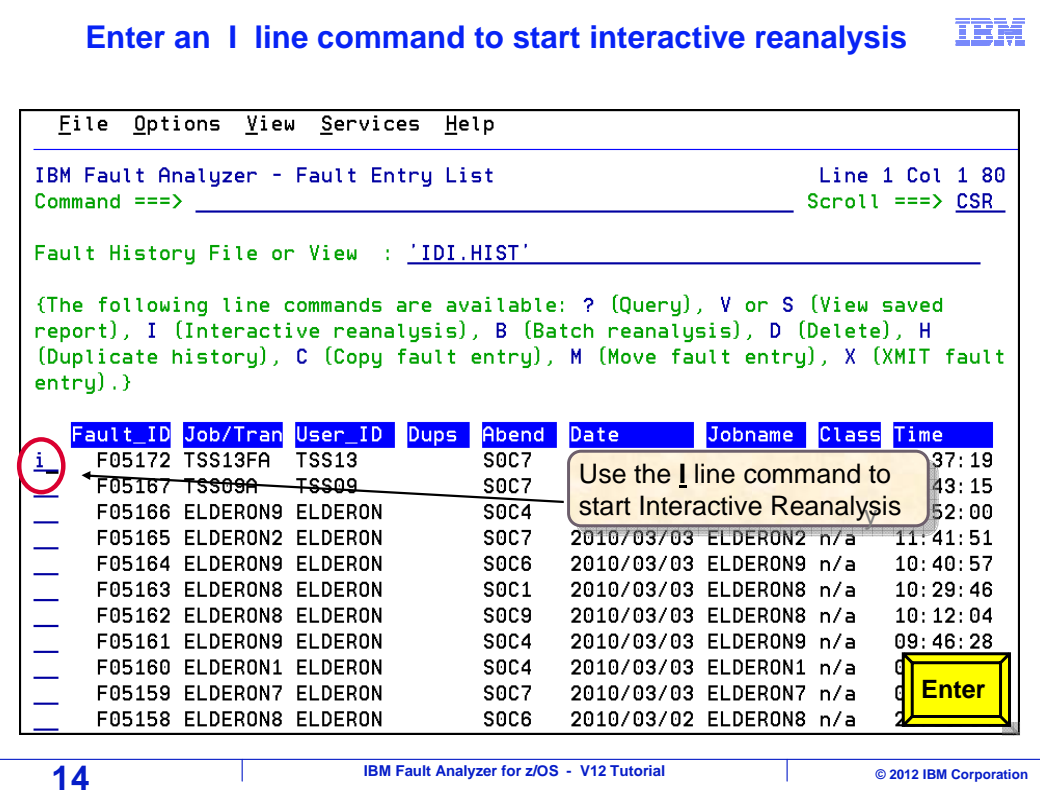

Here is an example of how to specify the name of a side file or compiler listing for a program. First, start interactive reanalysis with an I line command next to an abend entry.

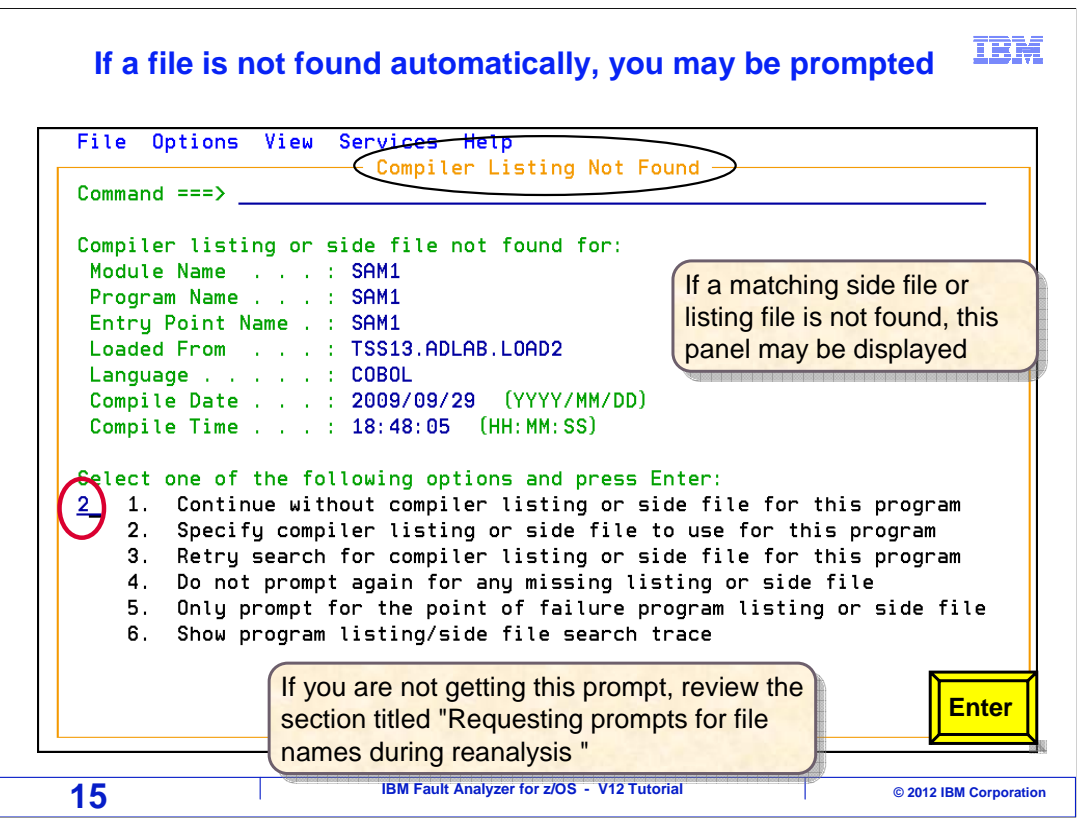

 Fault analyzer searches for a matching side file or compiler listing for each application program that it detects on the active call chain. If it does not automatically find a matching file, it may prompt you for a file, as shown here, depending on your options settings. Notice that the program name, SAM1 in this example, is displayed. If there is not a side file or compiler listing available for the a program, select an option to continue without it. Or consider recompiling the program now, to re-create one. To provide a file, select option 2, "Specify compiler listing or side file to use for this program", and press enter.

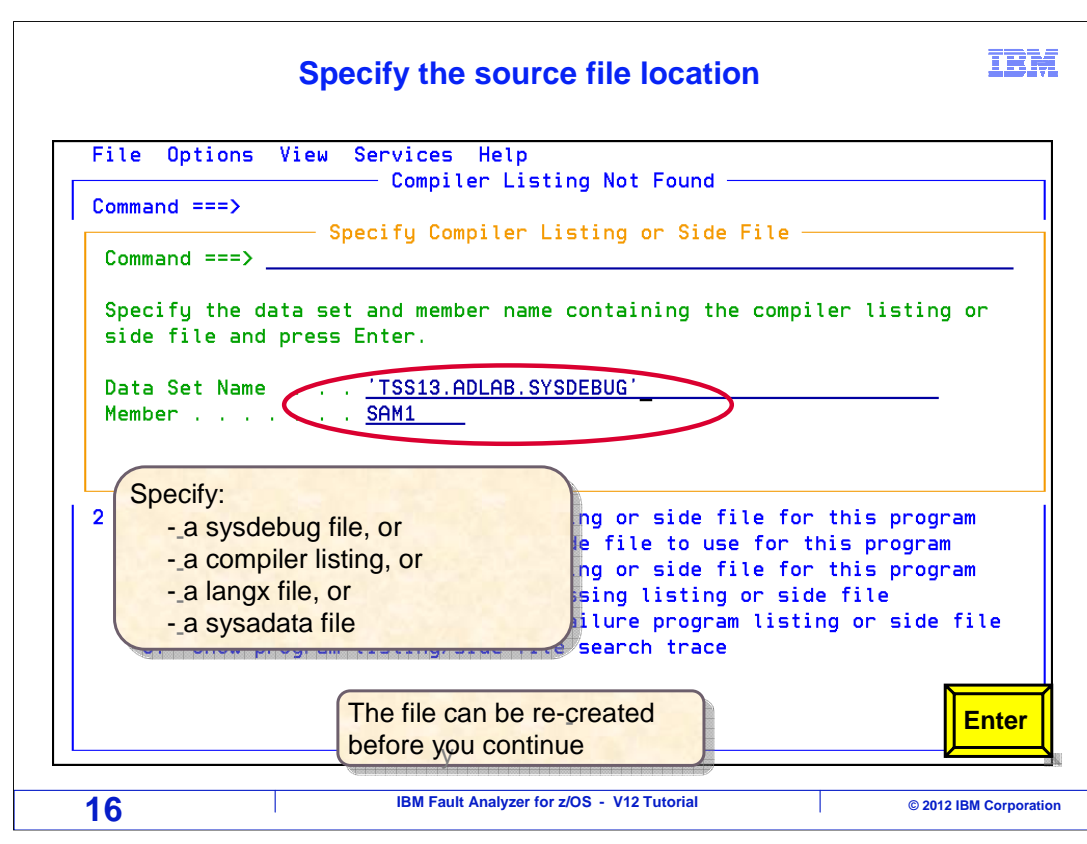

 Then specify the file to be used for source mapping for the program. Depending on the compiler used, name the corresponding Sysdebug file, compiler listing, Langx file, or Sysadata file. In this example the corresponding file is entered for program SAM1.

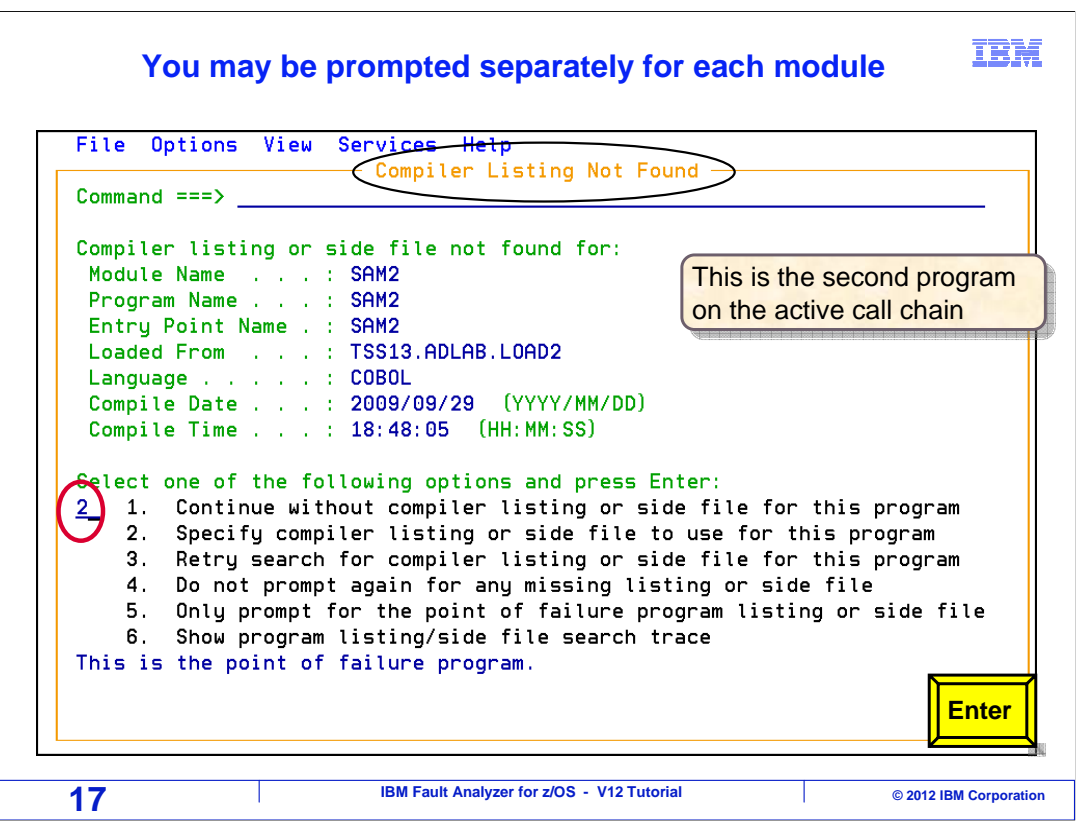

 You are prompted separately for each program found on the call chain. In this example, it is prompting for another program, SAM2. Option two is selected again.

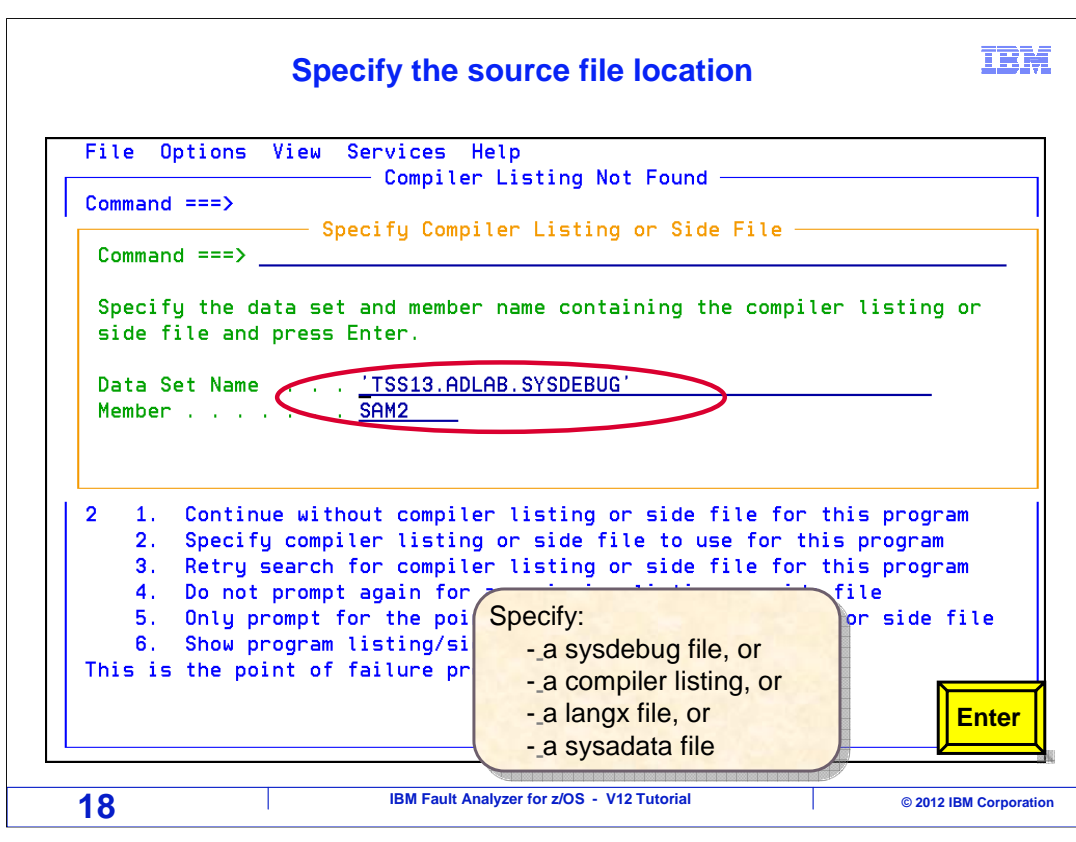

 And the name of the corresponding Sysdebug file is specified. Fault Analyzer validates the file against the program. If it does not match, it will give you a message and you can try another file or continue without one. Press enter to continue.

## **Interactive reanalysis with source applied**

```
IBM
```

```
File View Services Help
Interactive Reanalysis Report
                                                                           Line 1 Col 1 80
Common = =>Scroll ===> CSR
JOBNAME: TSS13FA
                     SYSTEM ABEND: 0C7
                                                          STLABF6
                                                                      2010/03/09 10:37:19
Fault Summary:
Module SAM2, program SAM2, source line # 89 : Abend SOC7 (Data Exception).
Select one of the following options to access further fault information:
 1. Synopsis
  2. Event Summary
  3. Open Files
  4. Storage Areas
  5. Messages
  6. Language Environment Heap Analysis
  7. Abend Job Information
  8. Fault Analyzer Options
{Fault Analyzer maximum storage allocated: 1.74 megabytes.}
*** Bottom of data.
  19 19 IBM Fault Analyzer for z/OS - V12 Tutorial COVID-19 COVID-19 COVID-19 COVID-19 COVID-19 COVID-19 COVID-19 COVID-19 COVID-19 COVID-19 COVID-19 COVID-19 COVID-19 COVID-19 COVID-19 COVID-19 COVID-19 COVID-19 COVID-
```
 Once all the source files have been specified, the interactive reanalysis panel is displayed with source mapping for the programs.

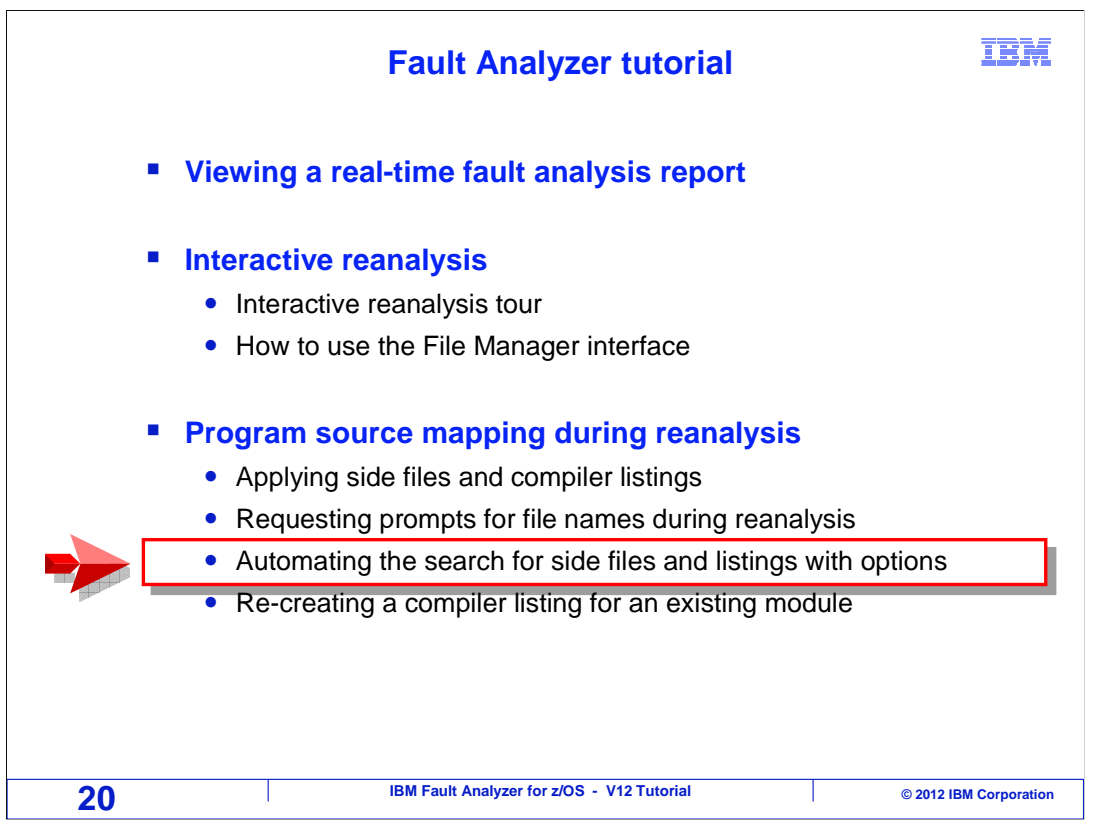

 Next, you will see how to automate Fault Analyzer's search for side files and compiler listings.

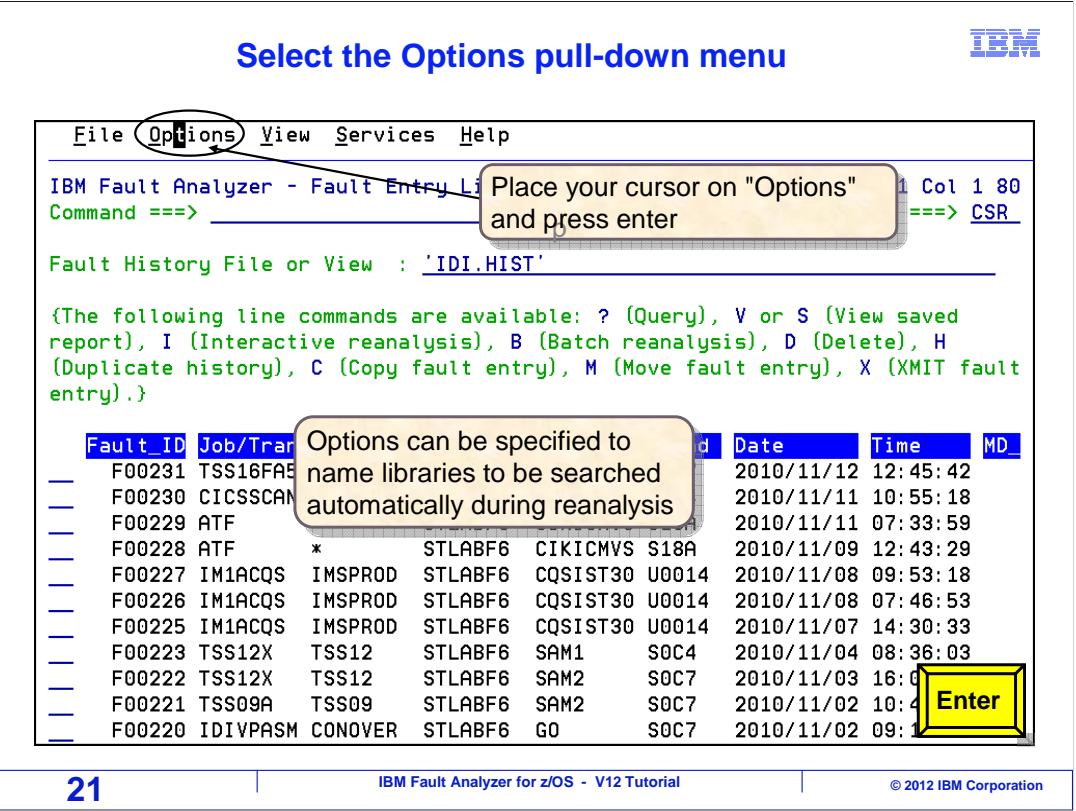

 the menu bar, and press enter. Fault Analyzer options can be coded to provide lists of side file and compiler listing libraries. First, bring down the options menu. Place your cursor on the word "Options" in

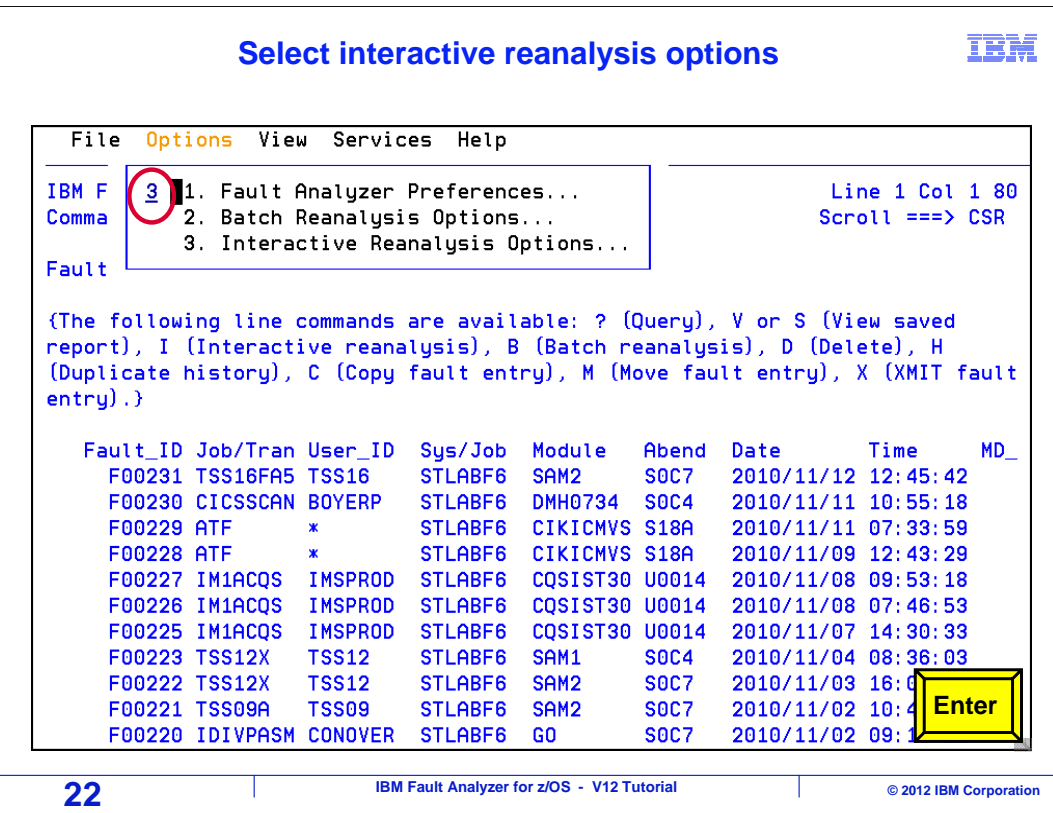

In the drop-down menu, select 3 for interactive reanalysis options, and press enter.

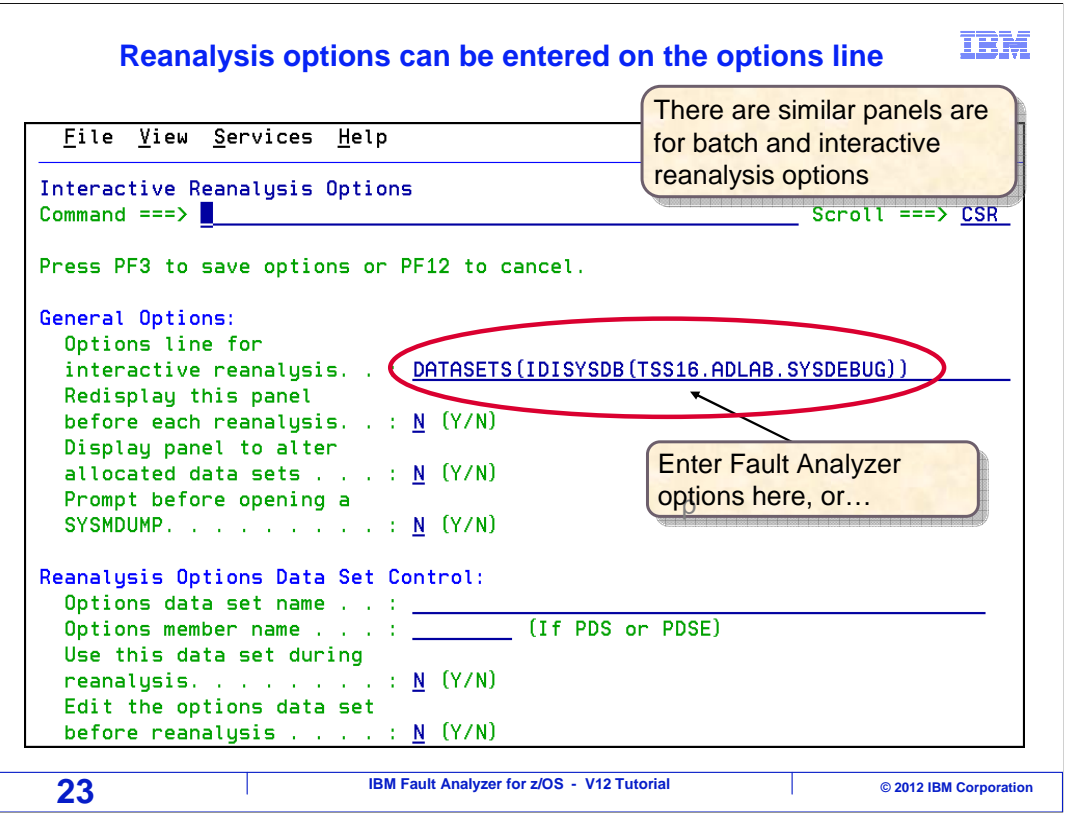

 line labeled "Options line for interactive reanalysis". The interactive reanalysis options panel is displayed. The Datasets option is used to specify one or more side file or compiler listing libraries. You can specify options on the

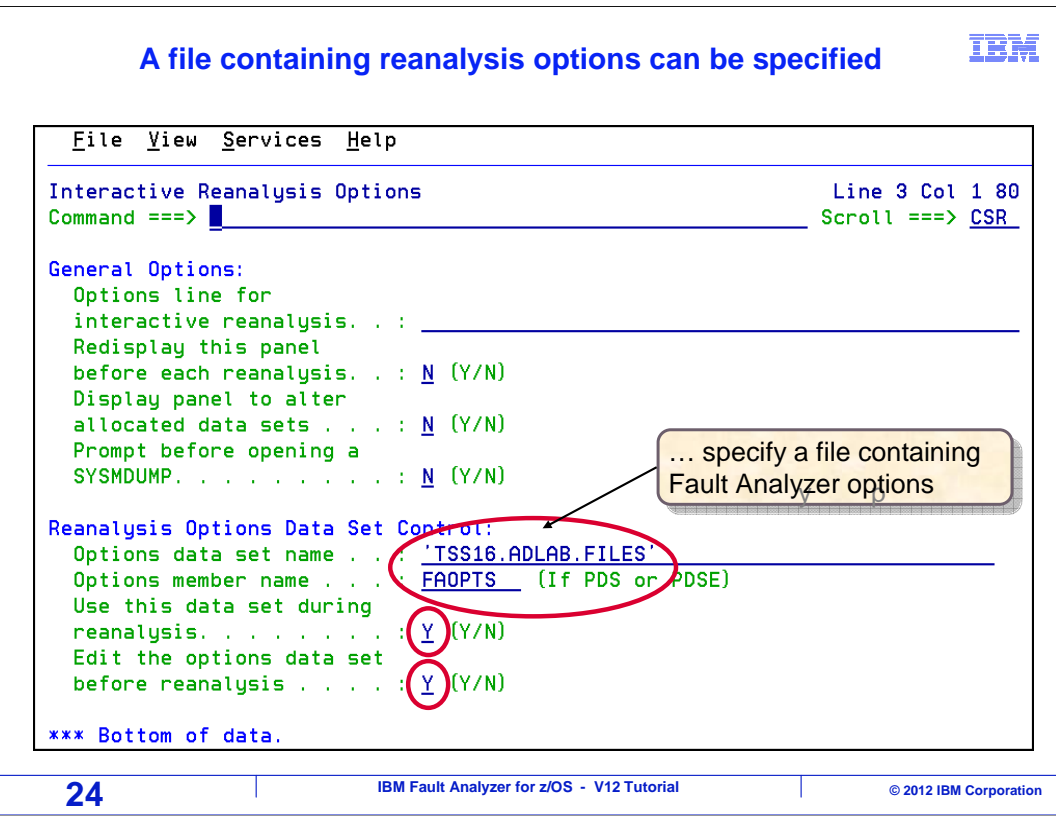

 this data set during reanalysis" option must also be set on. The "Edit the options data set before reanalysis" option is suggested, but is optional. But if your options will not fit on one line, you can code them in a file. In this example an options file is used, by specifying it in the field labeled "Options data set name". The "Use

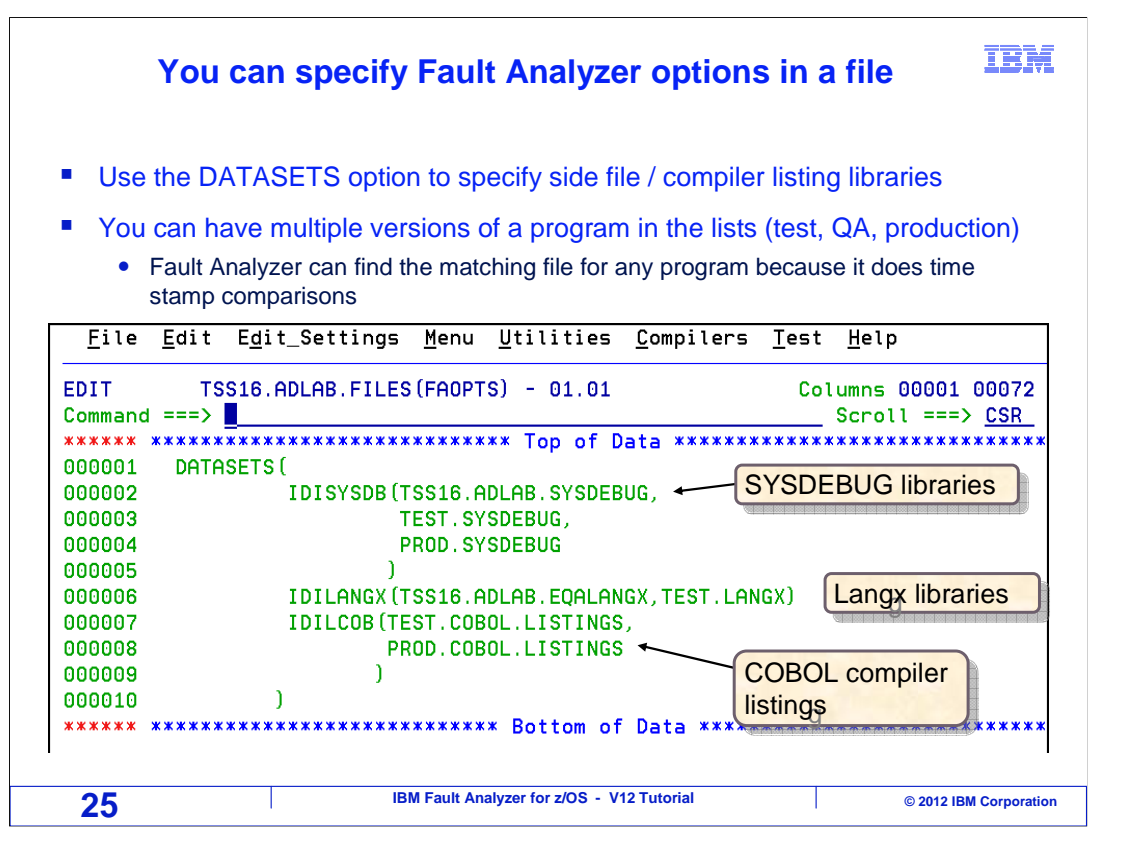

 The datasets option is used to specify files that Fault Analyzer should use, including side file and compiler listing libraries. In this example, a list of SYSDEBUG libraries is specified, a LANGX library, and a list of COBOL compiler listings libraries.

 It is typical to provide a list of libraries that are at different stages of the program promotion process. There may be test, QA, production, and other versions of side files and compiler listings all listed in your library search lists. There may be multiple versions of your program in the list, but that is OK. Since time stamps are compared during the search, Fault Analyzer can find the matching file for any version of a program.

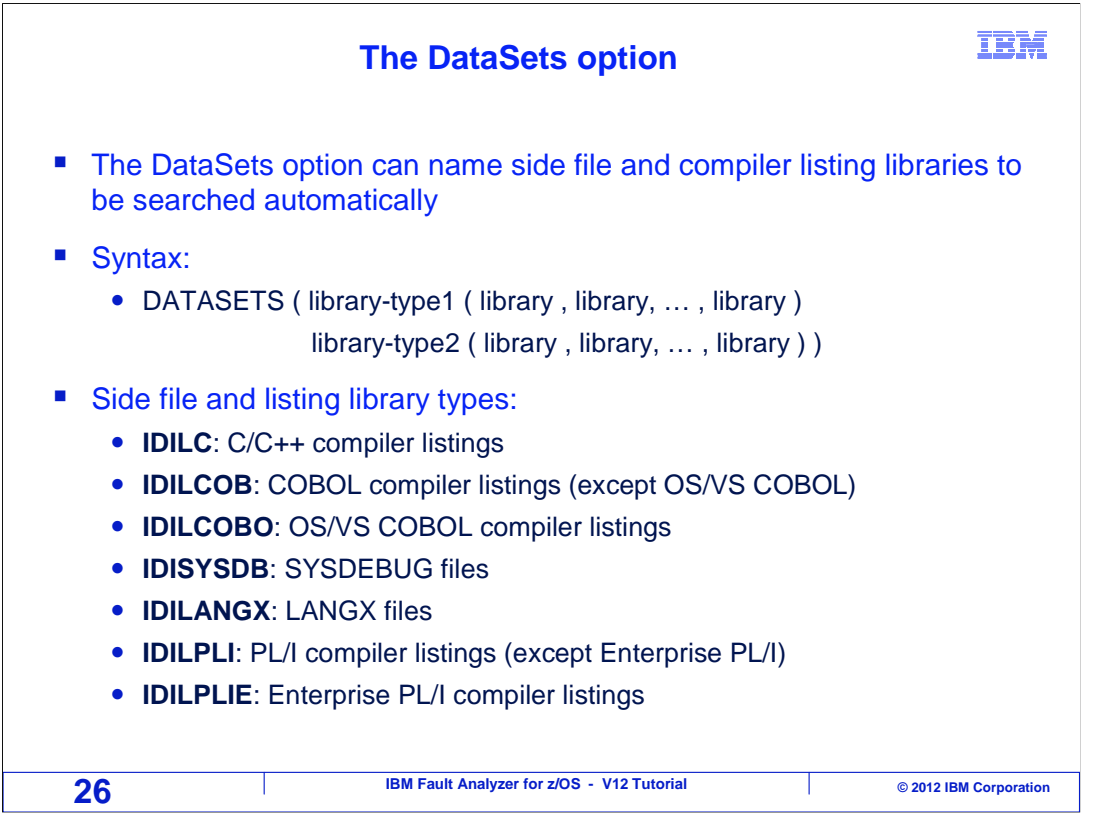

 Several types of libraries can be specified in the datasets option. The keyword IDILC denotes compiler listings for C or C++ programs. IDILCOB denotes compiler listings libraries for COBOL programs except OS/VS COBOL, which can be specified with the IDILCOBO keyword. IDISYSDB denotes SYSDEBUG libraries, and IDILANGX denotes LANGX libraries. Enterprise PL/I compiler listings are specified with the IDILPLIE keyword, and listings generated by older versions of PL/I are denoted by the IDILPLI keyword. Options keywords and syntax are described in detail in the Fault Analyzer User's Guide.

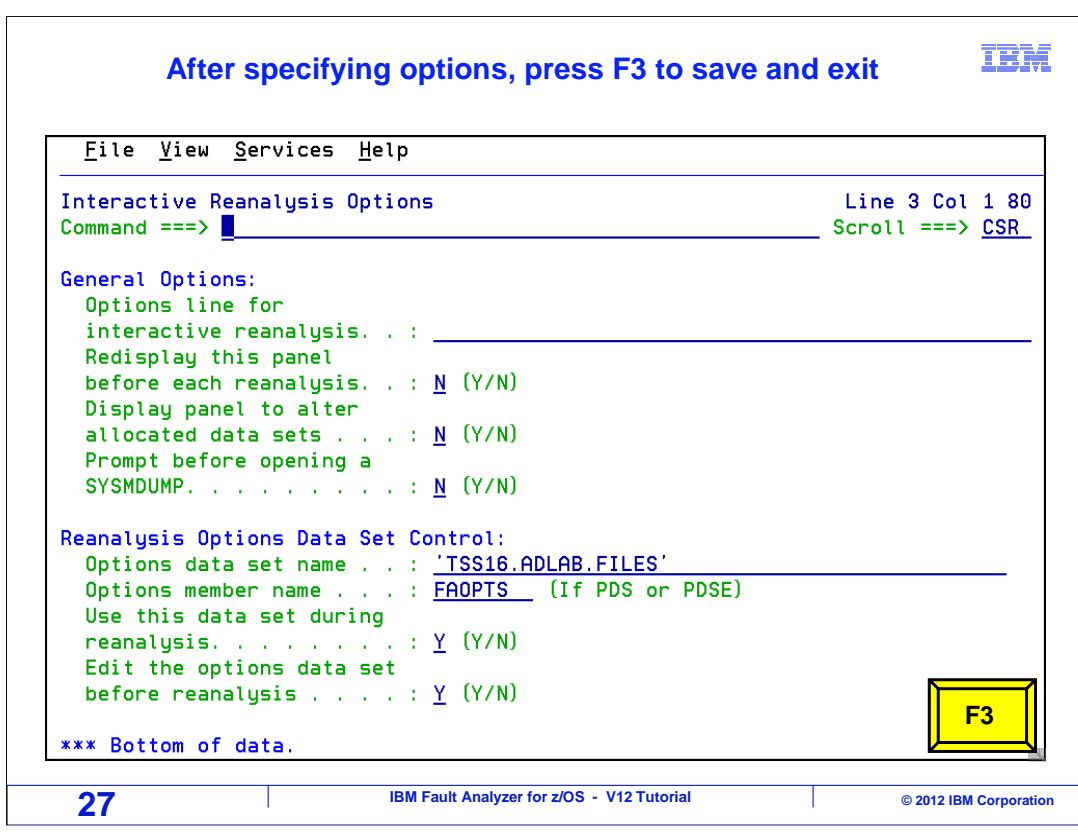

After specifying options, press F3 to exit.

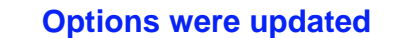

**IBM** 

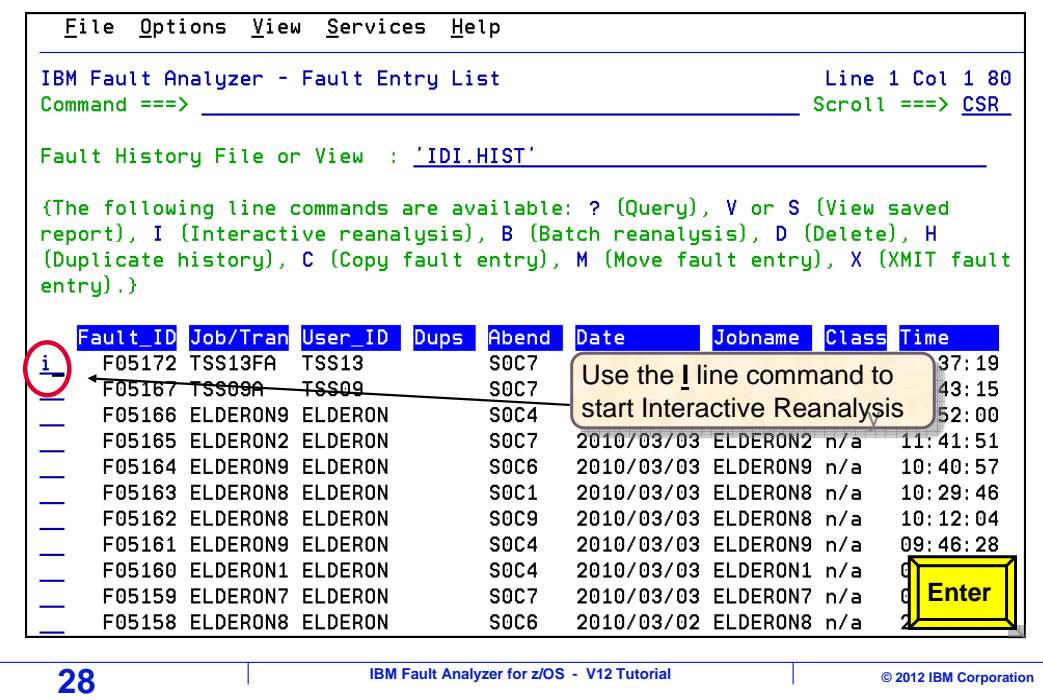

 Your settings are saved in your profile, and they are retained permanently. When interactive reanalysis is started, Fault Analyzer automatically searches through the lists specified in your options for matching files for each program in the call chain.

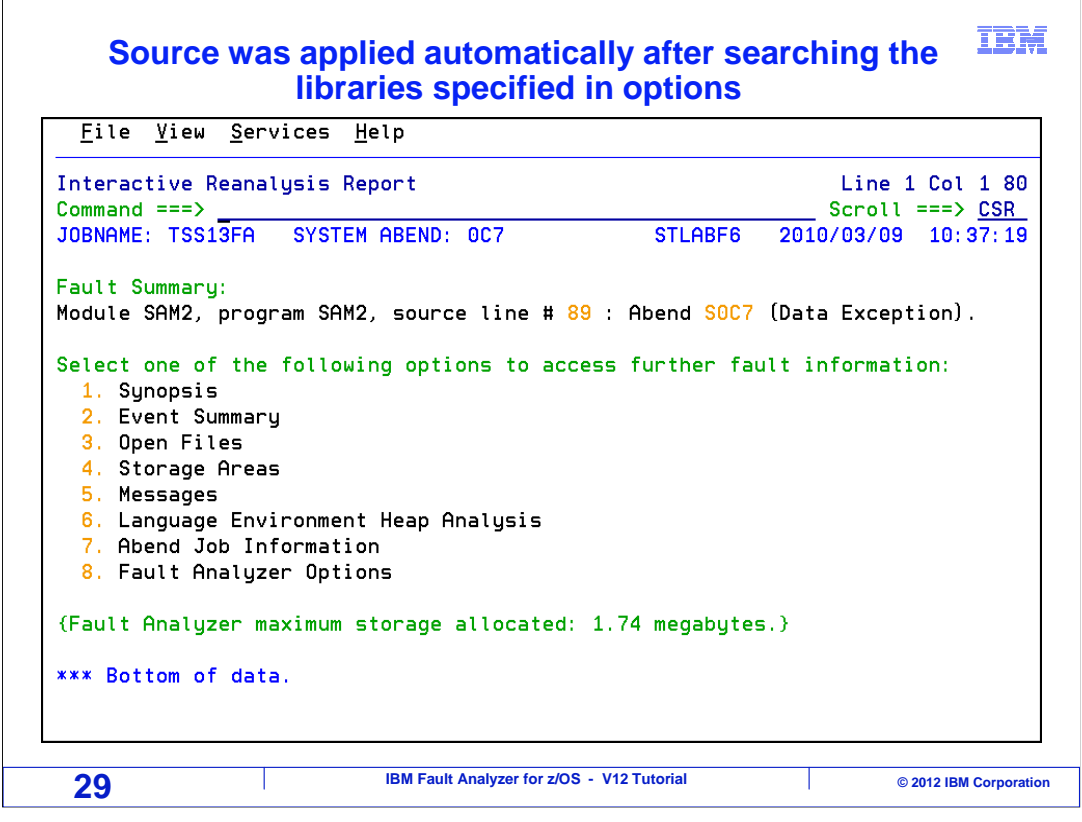

 If it still cannot find source for any programs, it will prompt you for them. If it finds all of the corresponding files, it proceeds to the interactive reanalysis menu.

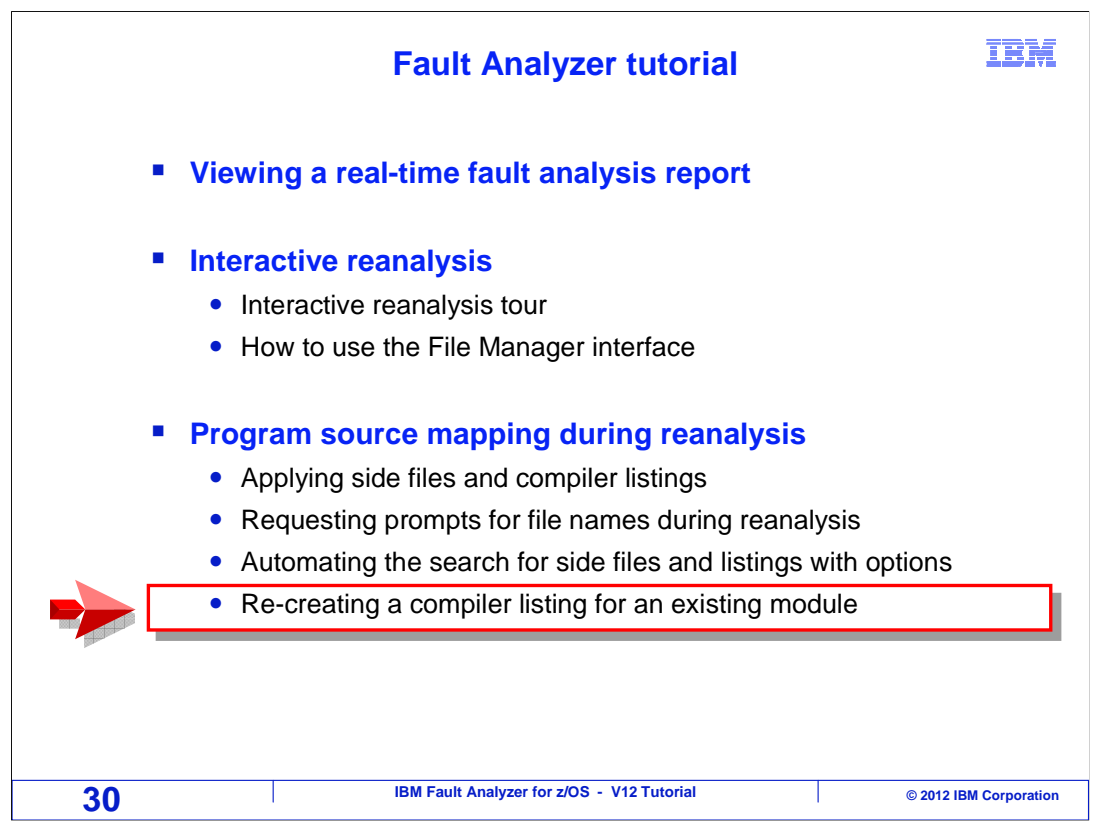

 Next, you will see an example of re-creating a compiler listing after an abend occurred, so it can be used it for source mapping.

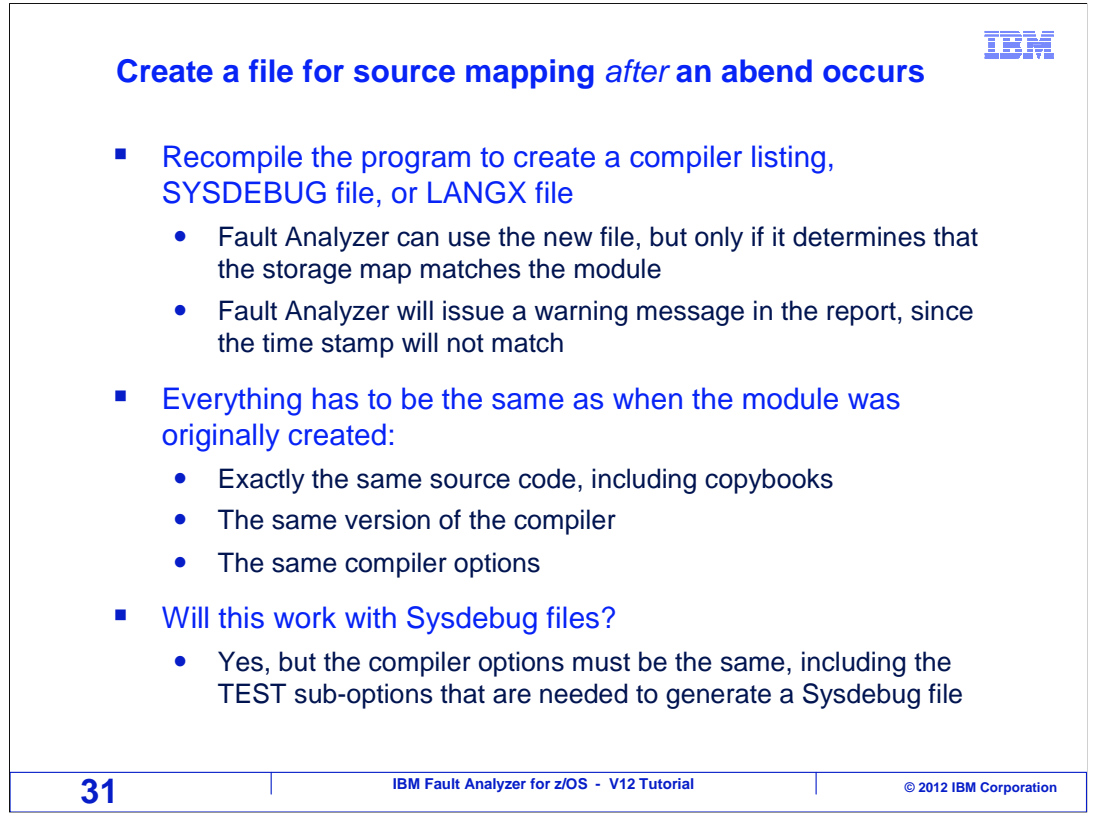

 You may run into a situation where a file for source mapping is not already available when an abend occurs. Since source mapping can save you a lot of time, it can be worthwhile to re-create a compiler listing or side file after the abend occurred.

 To do it, recompile the program to generate a fresh copy of a compiler listing, Langx file, or Sysdebug file. When Fault analyzer attempts to use the new file, it will perform a validity check on the new file. The size of the module that abended must match the module that is described by the listing or side file. If the module size matches, Fault analyzer will still issue a warning in the analysis report because the timestamp in the module will not match the timestamp in the listing, but that is OK.

 Keep in mind that the program source code must be exactly the same as it was when the original module was compiled, including copybooks. Also, you must use the same version of the compiler that was used to produce the original module. And finally, all compiler options that could affect the size or layout of the module have to all be exactly the same. These are all common sense items, but sometimes easy to forget when you are in a hurry to solve a problem.

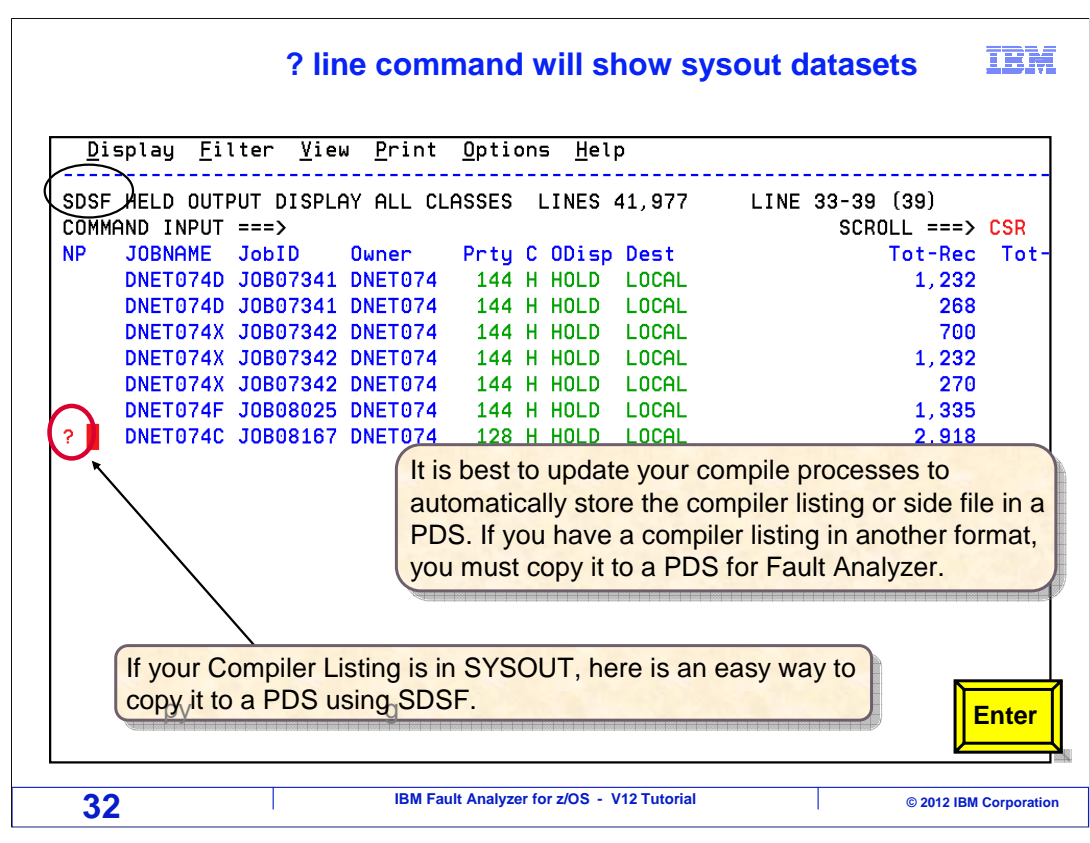

 Fault analyzer can read compiler listings and side files that are in PDSes or sequential files. But what if you need to use a compiler listing that is in the SYSOUT of your compile job? You need to copy it to a PDS member or sequential file. Most SYSOUT viewers give you a way to do that.

 In this example, SDSF is being used, although you may have a different SYSOUT viewer. With SDSF, start by entering a "?" line command next to the compile job.

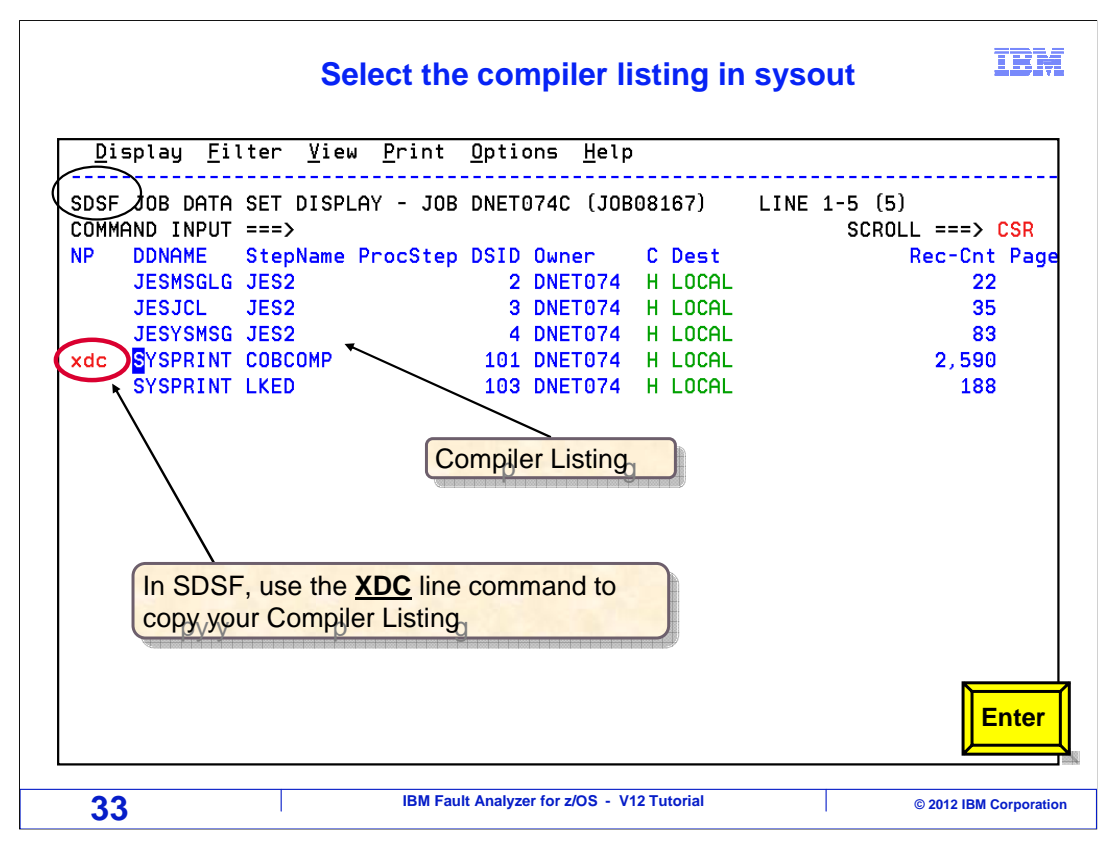

 That shows a list of DDs generated by the job. In this case, the compiler listing is in the SYSPRINT DD from the compiler step. Enter an "XDC" line command next to it.

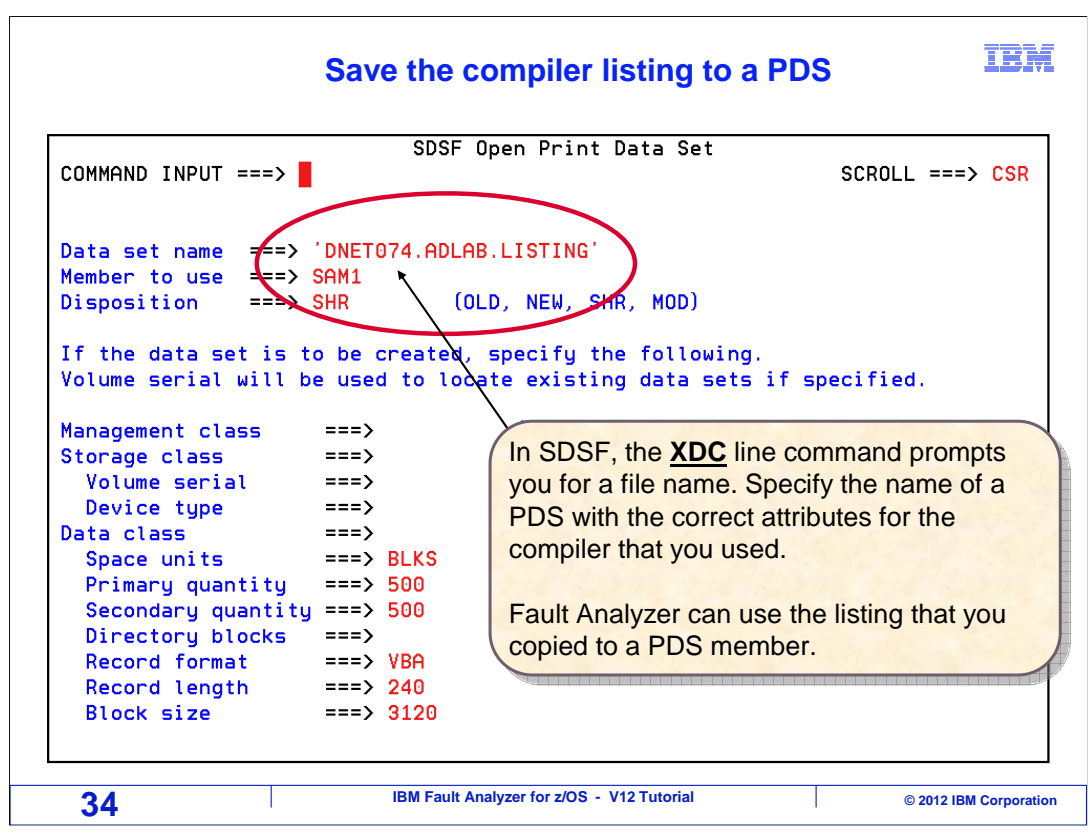

 The XDC command displays a panel where you can specify the name of a sequential file or a PDS member. When you press enter, the listing is copied to the file, and then the listing can be read by Fault Analyzer. Use care to ensure that that the output file has correct record length and file attributes for the compiler listing. Different compilers require different attributes for compiler listing files.

That is the end of this section, performing source mapping during interactive reanalysis.

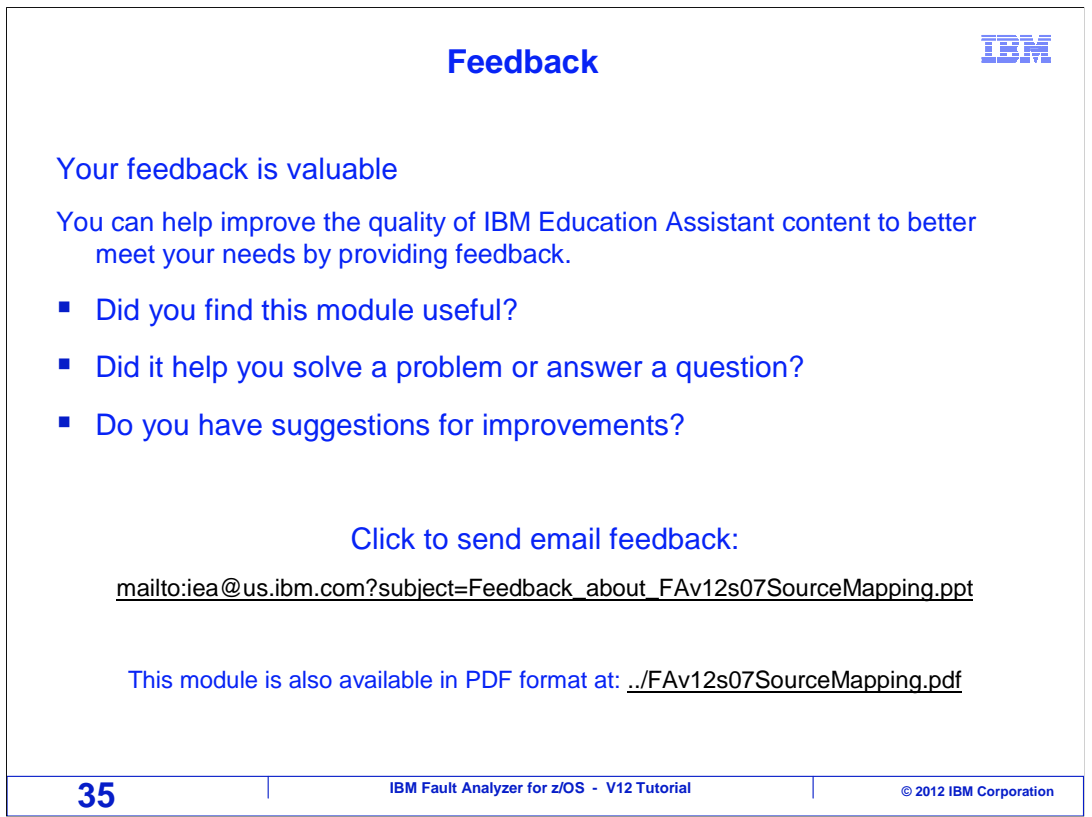

 You can help improve the quality of IBM Education Assistant content by providing feedback.

## **Trademarks, copyrights, and disclaimers**

IBM, the IBM logo, ibm.com, z/OS, and zSeries are trademarks or registered trademarks of International Business Machines Corp., registered in many<br>jurisdictions worldwide. Other product and service names might be trademar available on the web at "Copyright and trademark information" at http://www.ibm.com/legal/copytrade.shtml

Other company, product, or service names may be trademarks or service marks of others.

THE INFORMATION CONTAINED IN THIS PRESENTATION IS PROVIDED FOR INFORMATIONAL PURPOSES ONLY. WHILE EFFORTS WERE<br>MADE TO VERIFY THE COMPLETENESS AND ACCURACY OF THE INFORMATION CONTAINED IN THIS PRESENTATION, IT IS PROVIDED IS" WITHOUT WARRANTY OF ANY KIND, EXPRESS OR IMPLIED. IN ADDITION, THIS INFORMATION IS BASED ON IBM'S CURRENT PRODUCT<br>PLANS AND STRATEGY, WHICH ARE SUBJECT TO CHANGE BY IBM WITHOUT NOTICE. IBM SHALL NOT BE RESPONSIBLE FOR CONTAINED IN THIS PRESENTATION IS INTENDED TO, NOR SHALL HAVE THE EFFECT OF, CREATING ANY WARRANTIES OR REPRESENTATIONS FROM IBM (OR ITS SUPPLIERS OR LICENSORS), OR ALTERING THE TERMS AND CONDITIONS OF ANY AGREEMENT OR LICENSE GOVERNING THE USE OF IBM PRODUCTS OR SOFTWARE.

© Copyright International Business Machines Corporation 2012. All rights reserved.

 **18M Fault Analyzer for z/OS - V12 Tutorial COVID 1989 Corporation Corporation 36** © 2012 IBM Corporation

IBM